**RS-232 Control of the Advantage SPM522D**

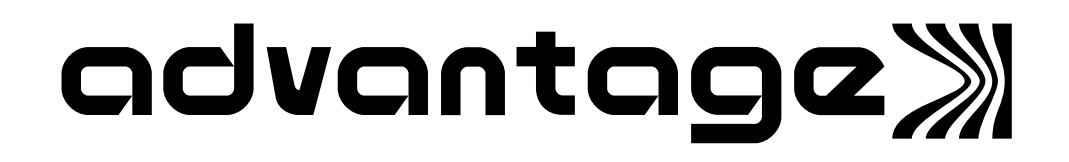

# **Introduction**

This document contains technical information relating to computer control of the Biamp Advantage SPM522D Stereo Preamp/Mixer. This information is intended for advanced users - in particular for those who wish to develop their own computer programs to control the SPM522D. It is assumed that the reader is an experienced programmer and has some familiarity with standard programming practices, binary and hexadecimal numbers, the ASCII character set, asynchronous serial data communications, and RS-232 interfaces.

#### **Hexadecimal, ASCII-Hex, and "Pseudo-Hex" Numbers**

Throughout this document, hexadecimal numbers shall be represented by preceding the number with "0x". For example: the hexadecimal equivalent of the decimal number 255 is 0xFF.

Individual ASCII characters, except control characters, will be enclosed in single quotes. For example: the ASCII character 'A' has the hexadecimal value 0x41. The ASCII "carriage return" control character shall be represented as  $\perp$ . An ASCII code chart is included with this document for your convenience.

When an 8-bit binary data value is being transmitted over a serial data communications link, it is a common practice to transmit the byte as two "ASCII-hex" characters - one character represents the most significant nibble of the data value and the other character represents the least significant nibble (a nibble is 4-bits; half of a byte). Each ASCII-hex character is in the range of '0' thru '9' or 'A' thru 'F' (from the ASCII code chart, 0x30 thru 0x39 or 0x41 thru 0x46). For example, the *hexadecimal* equivalent of the decimal number 61 is 0x3D. To transmit this in an *ASCII-hex* format, first transmit the ASCII character '3' (whose hex value is 0x33), followed by the ASCII character 'D' (whose hex value is 0x44). This is the standard way to transmit an ASCII-hex value. In some cases, the lower case characters 'a' thru 'f' (0x61 thru 0x66) are accepted in addition to the upper case letters 'A' thru 'F'.

The Advantage SPM522D does not utilize standard ASCII-hex format. The SPM522D computer commands implement what I call "pseudo-hex" notation (also sometimes referred to as a "poor man's" ASCII-hex notation). Instead of representing the hexadecimal value using the ASCII characters '0' thru '9' and 'A', 'B', 'C', 'D', 'E', and 'F', the pseudo-hex format uses the ASCII characters '0' thru '9' and the characters '**:**', '**;**', '**<**', '**=**', '**>**', and '**?**'. As you can see by studying the ASCII code chart, a binary nibble may be converted to its equivalent pseudo-hex character by simply adding 0x30.

A binary/decimal/hexadecimal/pseudo-hex conversion chart is included at the end of this manual for your convenience.

# **Serial Interface - Data Communications Parameters**

The SPM522D communicates through its serial interface at a data rate ("baud" rate) of 2400 bits per second with 8 data bits, 1 stop bit, and no parity. Although this is currently the only supported data rate, 9600 bits per second may be supported in the future - contact the factory for details. The SPM522D utilizes a subset of the standard 7-bit ASCII character set. The eighth data bit (bit 7 - the most significant bit) of each character transmitted by the computer should always be 0. The computer should not echo the characters it receives from the SPM522D.

Since the SPM522D only has a single-character input buffer for its incoming serial data, a form of flow control must be implemented by the computer in order to guarantee that no characters are lost. Neither hardware (DTR) nor XON/XOFF (also known as DC1/DC3 or control-S/control-Q) handshaking is supported by the SPM522D. However, each character which the SPM522D receives will be "echoed" back to the computer through the SPM522D's serial interface. Flow control may be implemented by the computer software by simply waiting for each character's echo from the SPM522D before transmitting the next character, since the SPM522D doesn't retrieve and echo an incoming character until it has finished processing the previous character.

# **Computer Control**

The Advantage SPM522D has an RS-232-compatible serial interface which allows it to be controlled by a computer. The SPM522D offers two methods of computer control:

- Control Button Emulation. This method of computer control allows the computer to emulate Biamp's standard infrared remote control transmitter or wall-mount remote control panel. Using this method, the computer outputs ASCII characters which are equivalent to the characters generated by the remote control. Control Button Emulation is simple to perform, however, it only provides "one-way" control of the SPM522D - it allows the computer to send simple commands *to* the SPM522D, but it does not provide any mechanism for requesting status information *from* the SPM522D.
- Advanced Computer Control. This method of computer control provides advanced commands which allow "two-way" control of the SPM522D. Using Advanced Computer Control commands, the computer may request status information *from* the device as well as send commands *to* the device. Advanced Computer Control and Control Button Emulation are not mutually exclusive - both methods may be freely intermixed.

# **Control Button Emulation**

Control Button Emulation is the simplest form of computer control of the Advantage SPM522D. This method of operation allows the computer to emulate the operation of a standard Biamp remote control transmitter.

The SPM522D provides two rear-panel remote control ports plus a remote translator port in addition to the internal front-panel infrared receiver. The signals from these four inputs are routed to a proprietary infrared decoder IC for translation before being sent on to the SPM522D's main microprocessor. When the decoder IC detects a proper bitstream which indicates that a button is being pressed on one of the remote control devices, it converts the button code into a standard ASCII character and transmits it to the main microprocessor's serial port. This is a shared serial port - the same serial port which is used for computer control. When the microprocessor receives a character through its serial port, it doesn't know (and doesn't care) whether that character came from a remote control device or whether it came from the computer. So, in order for the computer to emulate the operation of a remote control transmitter, all it has to do is transmit the same ASCII characters that the decoder IC transmits for each detected button press.

The following table summarizes the ASCII characters corresponding to each of the 40 remote control buttons supported by the SPM522D. These button codes are also summarized on the ASCII code chart provided at the end of this manual. The Advantage PC Control Software Package also indicates on its button definition screen the equivalent ASCII character for each of the 40 individual remote control buttons. The remote control buttons on the standard Biamp transmitter are numbered from left to right going from bottom to top with the lower left-hand button being button number 1.

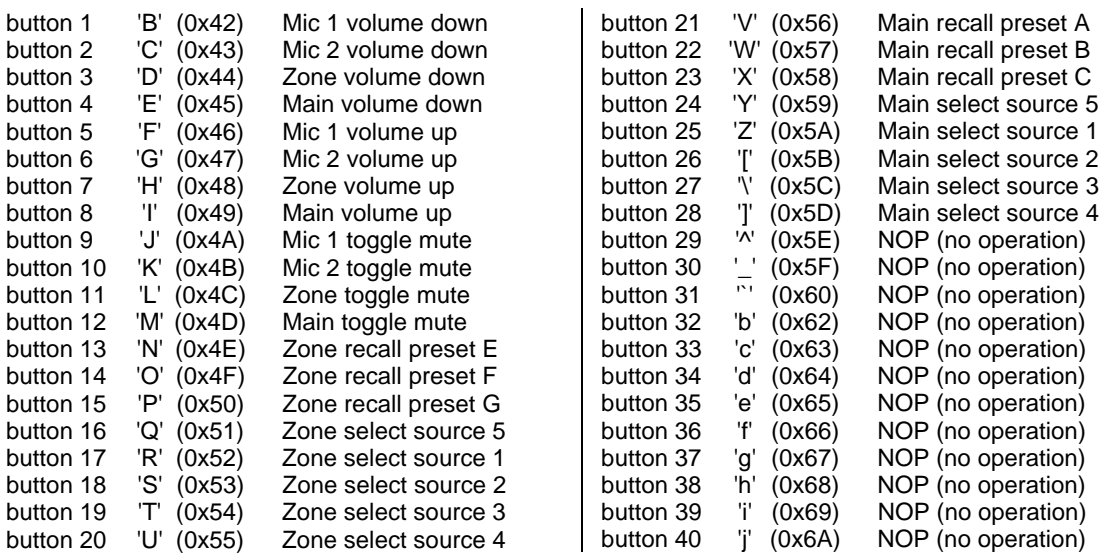

#### **Control Button Equivalent ASCII Codes (with factory default button definitions shown)**

When a remote control button is first pressed, the decoder IC sends the character which corresponds to that button to the SPM522D's main microprocessor. If the button is

pressed for longer than 110 milliseconds, the decoder IC will then send a "repeat code" to the main microprocessor and will continue to send additional repeat codes every 110 milliseconds for as long as the button is being pressed. The ASCII character corresponding to the repeat code is ' $\omega$ ' (0x40).

#### **Device Select Prefix Characters**

When using Advanced Computer Control, up to eight SPM522Ds may be linked together and individually controlled by the computer (if each device is first assigned a unique device number). When using Control Button Emulation, a limited subset of device addressing may be performed, which allows individual control of up to four SPM522Ds (with device numbers 1 thru 4). This is accomplished by transmitting a device select prefix code immediately prior to each control button ASCII character code. The device select prefix code is inspected by each device to determine whether or not the device should react to the button code which immediately follows. (Note: do not transmit prefix codes prior to repeat codes.) If a button code is not immediately preceded by a device select prefix character, then all SPM522Ds in the system will react to that button code. The following table summarizes the ASCII characters to use for selecting various devices. This information is also summarized in the ASCII code chart provided at the end of this manual.

#### **Device Select Prefix Codes**

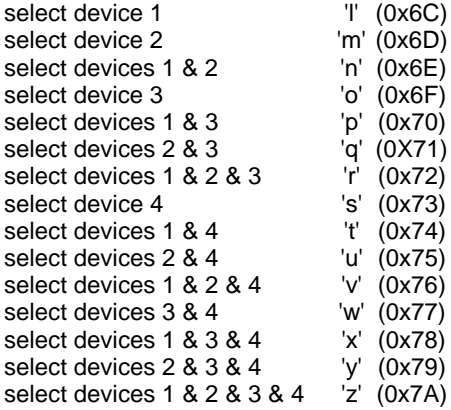

Note: Device select prefix codes are not supported (and will be ignored) by SPM522Ds with firmware versions earlier than July 2, 1995.

# **Advanced Computer Control**

The Advanced Computer Control command set includes commands which allow the SPM522D to return information about the system to the computer, unlike Control Button Emulation which is basically a one-way control mechanism. The following list summarizes the commands available using Advanced Computer Control, including the ASCII command character associated with each command:

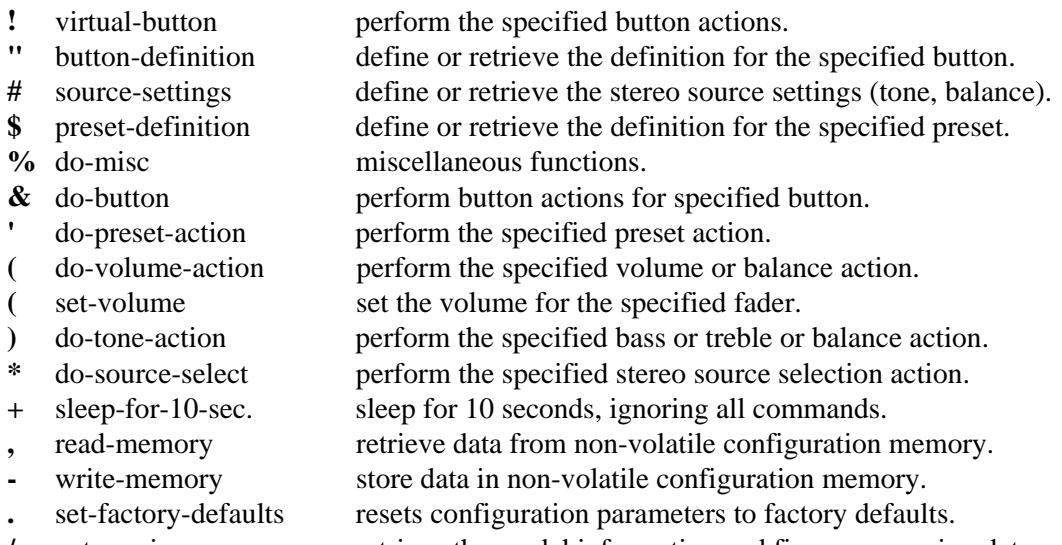

**/** get-version retrieve the model information and firmware version date.

Each Advanced Computer Control command requires at least two parameter bytes (four pseudo-hex nibbles) to be sent prior to the command character. Each command will be explained in detail on the following pages.

Some of the commands cause the SPM522D to return information to the computer. For each string of information returned to the computer, the SPM522D terminates the string by transmitting the ASCII carriage return character (0x0D - represented in this document as  $\downarrow$ ). An internal dip-switch may be set to cause the SPM522D to append an ASCII line feed character  $(0x0A)$  after each carriage return. This dip-switch is labelled "Opt. X". When the Opt. X dip-switch is off, the option is disabled (no line feed); when the dipswitch is on, the option is enabled (a line feed follows each carriage return). The factory default setting is Opx. X disabled (no line feed).

As mentioned earlier, the Advantage SPM522D will echo all characters it receives, regardless of whether or not the characters are valid commands or parameters. Characters greater than 0x7F are reserved and should not be transmitted by the computer. The SPM522D utilizes a subset of the standard ASCII character set. The following characters have meaning to the SPM522D:

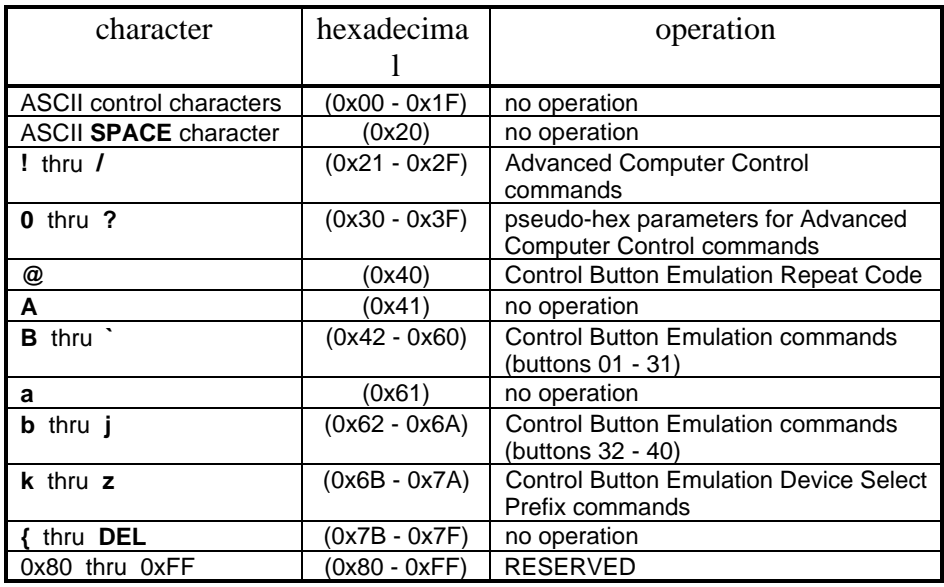

An ASCII code chart showing all SPM522D commands and codes is provided later in this document for your convenience. One key point to observe is that the computer may feel free to transmit spaces, tabs, carriage returns, line feeds, or any other control characters *at any time* (even between two nibbles of a pseudo-hex parameter byte) without having *any* affect on the operation of the SPM522D. The SPM522D will simply echo them and then ignore them.

#### **Device Type Bitmask and Device Number Bitmask**

In a system which has more than one Advantage product connected to the computer, the Device Type Bitmask and Device Number Bitmask command parameters provide a mechanism for the computer to individually address a particular device (or a combination of devices). Every command in the Advanced Computer Control command set requires that a Device Type Bitmask and a Device Number Bitmask be transmitted as the last two parameter bytes before the computer transmits the command character itself. These two bitmask parameters bytes provide a device addressing capability to specify which of the devices in the system should execute the command. All devices which are not specifically addressed by these two bitmask values will ignore the command.

The <u>Device Type Bitmask</u> parameter byte supports up to eight distinct <u>device types</u> - one bit per device type. The eight device types are:

- 0x01 (bit 0) Biamp Advantage DRC 4+4 digital remote control
- 0x02 (bit 1) Biamp Advantage EQ28X digitally-controlled graphic equalizer
- 0x04 (bit 2) Biamp Advantage SPM522D stereo preamp/mixer
- 0x08 (bit 3) Biamp Advantage PMX84 programmable matrix switch
- $0x10$  (bit 4) (reserved for future product)
- 0x20 (bit 5) (reserved for future product)
- 0x40 (bit 6) (reserved for future product)
- 0x80 (bit 7) (reserved for future product)

The Advantage SPM522D will only respond to Advanced Computer Control commands if bit 2 of the Device Type Bitmask parameter byte is a '1'. A command may be directed to more than one device type in the system by setting all of the corresponding bits in the Device Type Bitmask to '1's.

The Device Number Bitmask parameter byte supports up to eight distinct device numbers - one bit per device number. The eight device numbers are:

0x01 (bit 0) Select Device Number 1 0x02 (bit 1) Select Device Number 2 0x04 (bit 2) Select Device Number 3 0x08 (bit 3) Select Device Number 4 0x10 (bit 4) Select Device Number 5 0x20 (bit 5) Select Device Number 6 0x40 (bit 6) Select Device Number 7 0x80 (bit 7) Select Device Number 8

A particular Advantage SPM522D will only respond to Advanced Computer Control commands if the bit in the Device Number Bitmask parameter byte corresponding to its device number is a '1'. A command may be directed to more than one device number in the system by setting all of the corresponding bits in the Device Number Bitmask to '1's.

The Advanced Computer Control command set supports, in theory, up to sixty-four devices in a system - eight devices of each of the eight device types. In order for any particular device in the system to respond to an Advanced Computer Control command, the appropriate bit in both the Device Type and Device Number bitmask parameter bytes must be set to '1'.

#### **Preset Data Structure**

The SPM522D firmware maintains data structures for 12 presets:

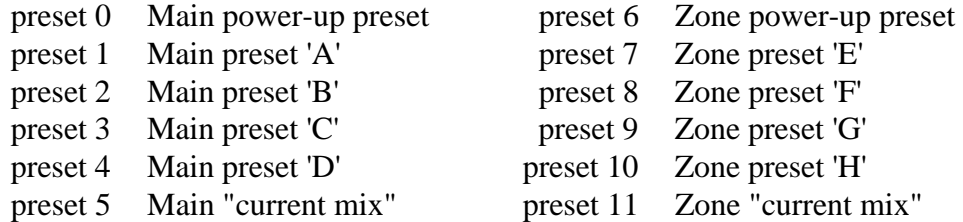

#### SPM522D Preset Data Structure

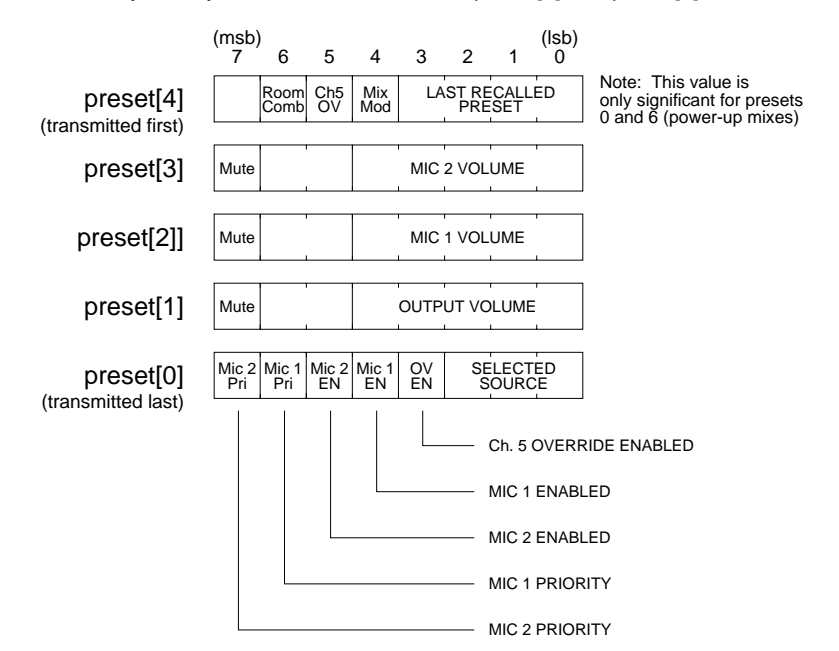

5-byte array with elements numbered preset[0] thru preset[4]

The volume levels are 5-bit values which range from  $0x00$  (step 0 - minimum volume) to 0x1F (step 31 - maximum volume). Bit 7 of the volume bytes indicates whether or not that particular fader is muted. If the fader is muted, the *actual* volume level sent to the VCA is 0x00, but the volume level specified in the 5 least significant bits of the volume byte indicates the volume level which will be restored when that fader becomes unmuted.

The fifth byte of the preset data structure (preset  $[4]$ ) is used only for presets 0 and 6, the power-up presets. The SPM522D periodically stores its current mix status in its nonvolatile configuration memory as preset 0 (Main) and preset 6 (Zone). Unless configured otherwise, the SPM522D will recall presets 0 and 6 upon power-up.

#### **Stereo Source Data Structure**

The SPM522D maintains data structures for 6 stereo sources. Source 0 is not used. Sources 1 thru 5 correspond to the five stereo inputs. These data structures contain the Main treble, Main bass, Main balance, Zone treble, Zone bass, and Zone balance information for each of the five stereo sources. Please note that the tone and balance information is directly associated with each stereo source and *not* associated with presets.

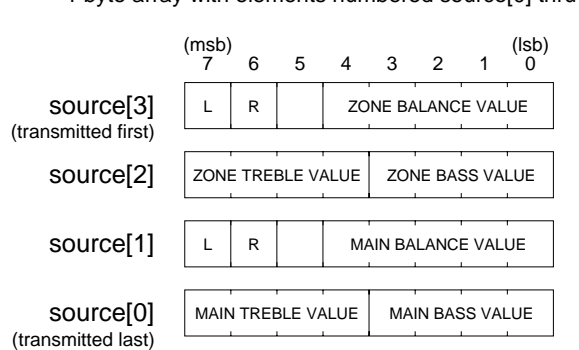

SPM522D Stereo Source Data Structure 4-byte array with elements numbered source[0] thru source[3]

Bass and Treble values range from 0x00 (maximum cut -12 dB) to 0x0C (maximum boost +12 dB), with the value 0x06 corresponding to a "flat" response (no cut, no boost).

To best understand how the Balance control works, visualize two separate faders - one which affects the volume level of the left channel and one which affects the right channel. Each fader has a range of  $0x08$  (-24 dB) to  $0x14$  (0 dB). When the balance is centered, both faders are set at their maximum values of 0x14. To shift the balance to the right, decrease the left fader value. To shift the balance from the right back to the left, increase the left fader value until it once again reaches maximum  $(0x14)$  and then continue to shift to the left by decreasing the right fader value. At any given time, one or the other fader will be at its maximum value (and they will both be at maximum when the balance is centered). Since one value is always at maximum, there is no point in allocating space in the data structure to store two fader values to represent one balance setting. Instead, only one value is stored along with a flag bit to indicate whether the value is the left fader (bit 7) or the right fader value (bit 6). When the balance is centered, both fader values will be maximum (0x14) and it doesn't matter whether you specify the left fader value or the right fader value (the SPM522D will always report the value as if it is the left fader value).

#### **Button Definition Data Structure**

The SPM522D maintains data structures for 41 buttons (button 0 thru button 40 - button 0 is not used). Each button definition data structure consists of eight bytes - four bytes for Main button actions and four bytes for Zone button actions. The following illustration indicates which bit fields of which bytes are used for each type of action.

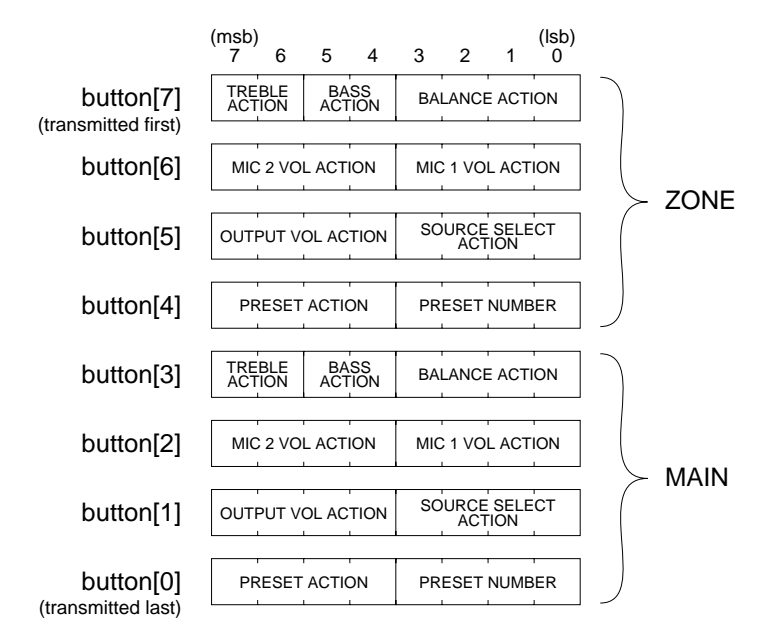

SPM522D Button Data Structure 8-byte array with elements numbered button[0] thru button[7]

The bit patterns for the various button action codes are shown in the following tables:

#### Preset action codes:

- 0 0 0 0 NOP (no operation)
- 0001 Recall Preset
- 0 0 1 0 Store Preset
- 0 0 1 1 Enter Combined Mode then Recall
- 0 1 0 0 (reserved)
- 0 1 0 1 Cancel Combined Mode then Recall
- 0 1 1 0 (reserved)
- 0 1 1 1 (reserved)
- 1000 Toggle Combined Mode then Recall

Source Select action codes:

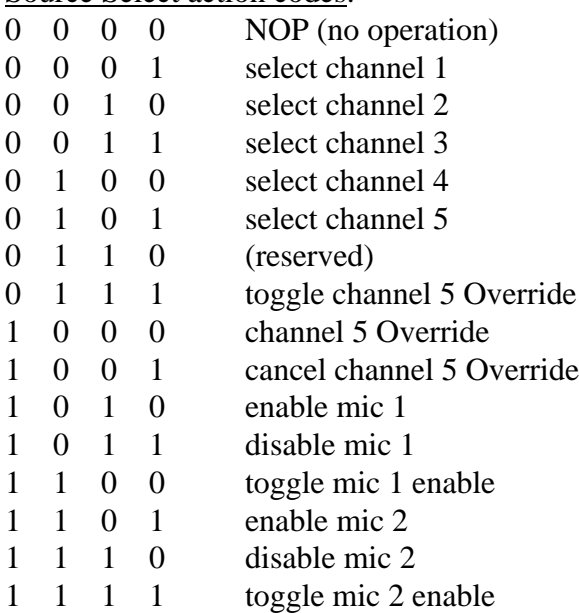

# Mic 1, Mic 2, and Output Volume action codes:

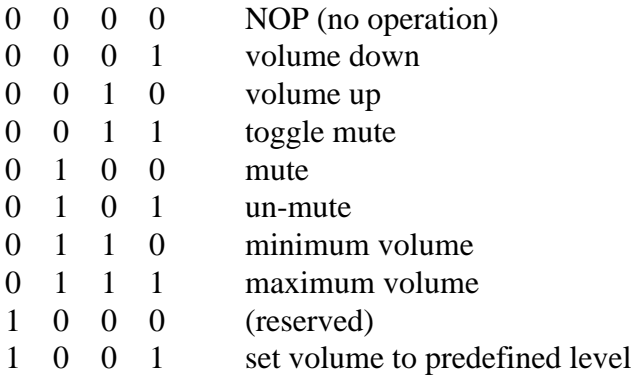

# Balance action codes:

- 0 0 0 0 NOP (no operation)
- $1\quad 1\quad 0\quad 1$  shift to the Left
- 1 1 1 0 shift to the Right
- 1 1 1 1 set balance to center

# Bass and Treble action codes:

- 0 0 NOP (no operation)
- $0 \quad 1$  cut
- 1 0 boost
- 1 1 set to flat

# **Advanced Computer Control Command Notation**

For the following descriptions of the Advanced Computer Control command set, the following conventions will be used:

Each ASCII character which represents a pseudo-hex nibble will be shown in *italics*, with the following letters representing certain types of parameters:

- *a* a pseudo-hex nibble specifying an action code.
- *b* one of the pseudo-hex nibbles specifying a button data structure. Also used to as a pseudo-hex nibble to specify a bass action or to select a memory bank.
- *c* a pseudo-hex nibble specifying a checksum value.
- *d* one of the pseudo-hex nibbles in the device number bitmask which indicates which device numbers should accept the following command.
- *e* a pseudo-hex nibble specifying a memory address in the non-volatile configuration memory of the SPM522D (the ending address of a range of addresses).
- *f* a pseudo-hex nibble specifying a fader selection.
- *n* a pseudo-hex nibble specifying a preset number, button number, or stereo source number.
- *o* a pseudo-hex nibble specifying a command option byte.
- *p* one of the pseudo-hex nibbles specifying a preset data structure.
- *r* a pseudo-hex nibble specifying the <u>"room" selection</u> (Main vs. Zone).
- *s* a pseudo-hex nibble specifying a memory address in the non-volatile configuration memory of the SPM522D (the starting address of a range of addresses). Also used as one of the pseudo-hex nibbles specifying a stereo source data structure.
- *t* one of the pseudo-hex nibbles specifying a treble action code.
- *v* a pseudo-hex nibble specifying a volume level
- *x* a pseudo-hex nibble specifying a generic data value.

## **! virtual-button**

#### Description:

The virtual-button command causes the specified button actions to be immediately performed. The actions are defined using the Button Definition Data Structure. The button definition is not stored in the SPM522D's nonvolatile memory, nor is the button definition associated with a button number. Normally, when the SPM522D receives a control button command, it looks-up the control button definition for that button number in its control button definition table and then performs the actions defined for that button. The virtual-button command allows the computer to specify the actions to be performed without having the SPM522D look-up an entry in its control button definition table. This command essentially provides the SPM522D (when under computer control) with an unlimited number of button definitions.

Syntax of Command:

```
bbbbbbbbbbbbbbbb04dd!
```
where:

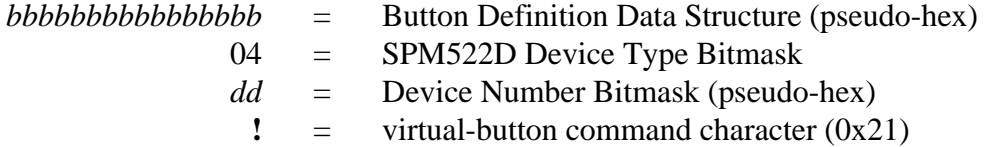

Syntax of Response:

(no response)

Example:

#### **00455300004452000420!**

This example causes SPM522D number 6 to immediately execute the following button actions:

Main - un-mute the output, select stereo source 2, mute Mic 1, mute Mic 2 Zone - un-mute the output, select stereo source 3, un-mute Mic 1, mute Mic 2.

# **" define-button**

# Description:

The define-button command provides a new definition for the specified button number. The SPM522D will store this new button definition in its control button definition lookup table, replacing the definition that was there.

Syntax of Command:

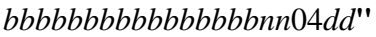

where:

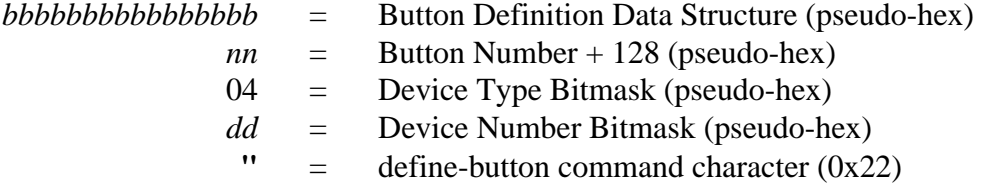

Syntax of Response:

(no response)

Example:

#### **0000000000000031940408"**

This example causes SPM522D number 4 to redefine button number 20  $(0x14)$  to enter Room Combining mode and recall preset mix 'A'.

# Comments:

The decimal value 128 must be added to the Button number. This indicates to the SPM522D that this is the define-button form of the button-definition command.

# **" get-button-definition**

#### Description:

The get-button-definition command causes the SPM522D to return the definition of the specified button. The button definition will be returned in the Button Definition Data Structure format.

Syntax of Command:

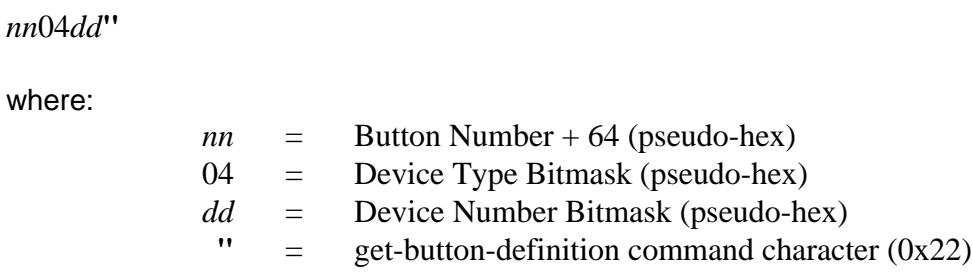

Syntax of Response:

*bbbbbbbbbbbbbbbb*

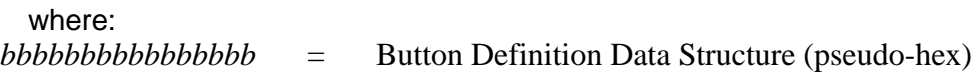

Example:

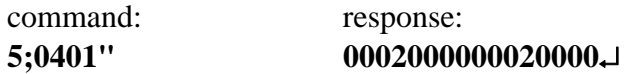

This example causes SPM522D number 1 to retrieve its button definition for control button number 27 (0x1B) and return it to the computer. In this example, the button definition was: increment the volume of Mic 1 in both the Main and Zone outputs.

Comments:

The decimal value 64 must be added to the Button number. This indicates to the SPM522D that this is the get-button form of the button-definition command.

# **# define-source-settings**

## Description:

The define-source-settings command provides new treble, bass, and balance settings for the specified stereo source. This command includes the settings for both Main and Zone. The new settings are stored in the SPM522D's non-volatile configuration memory. If the specified source is the currently selected source for either the Main or Zone output, the new settings become effective immediately.

Syntax of Command:

#### *ssssssssnn*04*dd***#**

where:

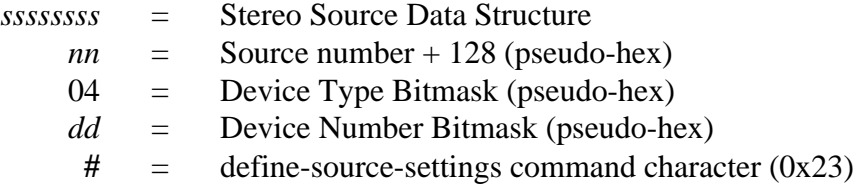

Syntax of Response:

(no response)

# Example:

# **94669457820401#**

This example causes SPM522D number 1 to change its settings for stereo source 2 to: Main : bass boosted one step and treble cut one step, balance centered Zone : bass and treble flat, balance centered

Comments:

The decimal value 128 must be added to the Source number. This indicates to the SPM522D that this is the define-source-settings form of the source-settings command.

# **# get-source-settings**

#### Description:

The get-source-settings command causes the SPM522D to return the treble, bass, and balance settings for the specified stereo source. The settings will be returned in the Stereo Source Data Structure format. This includes the settings for both Main and Zone.

Syntax of Command:

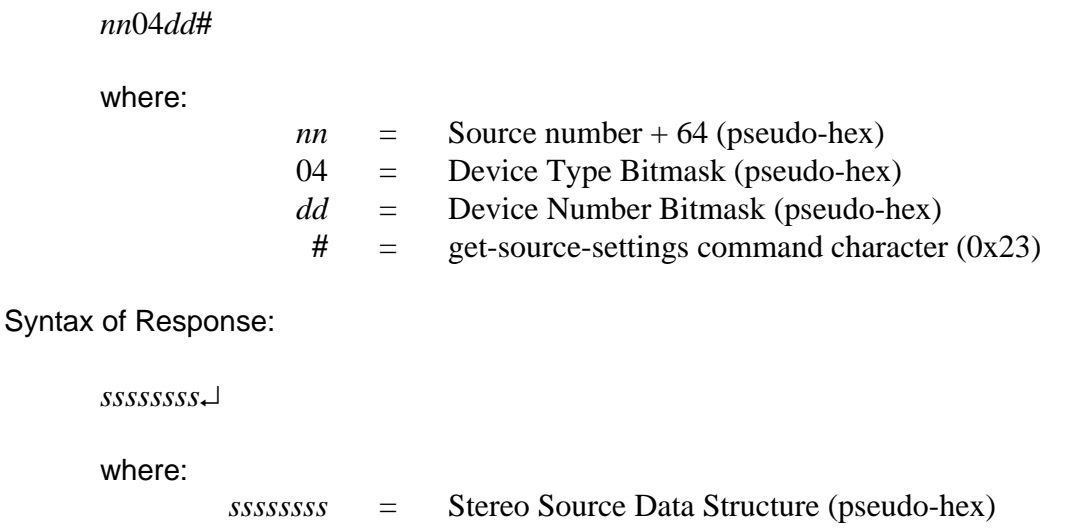

Example:

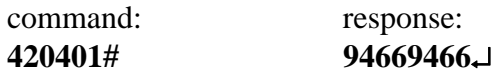

This example causes SPM522D number 1 to retrieve its treble, bass, and balance settings for stereo source number 2 and return them to the computer. In this example, the source settings were:

Main : bass and treble flat, balance center Zone : bass and treble flat, balance center

Comments:

The decimal value 64 must be added to the Source number. This indicates to the SPM522D that this is the get-source-settings form of the source-settings command.

# **\$ define-preset**

# Description:

The define-preset command provides settings for the specified preset. If either preset 5 (the Main "current mix") or preset 11 (the Zone "current mix") are specified, the new settings immediately go into effect. Otherwise, the new settings are simply stored in the SPM522D's non-volatile configuration memory for future recall.

Syntax of Command:

# *ppppppppppnn*04*dd***\$**

where:

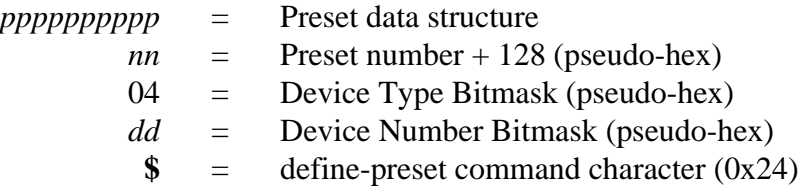

Syntax of Response:

(no response)

Example:

# **00191?1<79830401\$**

This example causes SPM522D number 1 to change its settings for Main Preset 'C' to: Stereo Source 1 selected Mics 1 and 2 both enabled, with Mic 1 priority Main output volume set to volume step 28 Mic 1 volume set to maximum (volume step 31) Mic 2 volume set to volume step 25

Comments:

The decimal value 128 must be added to the Preset number. This indicates to the SPM522D that this is the define-preset form of the preset-definition command. Preset numbers 1, 2, 3, 4 correspond to Main Presets 'A', 'B', 'C', 'D'. Preset numbers 7, 8, 9, 10 correspond to Zone Presets 'E', 'F', 'G', 'H'.

# **\$ get-preset-definition**

#### Description:

The get-preset-definition command causes the SPM522D to return the settings for the specified preset. The settings will be returned in the Preset Data Structure format. Preset number 5 refers to the Main "current mix" and preset number 11 refers to the Zone "current mix".

Syntax of Command:

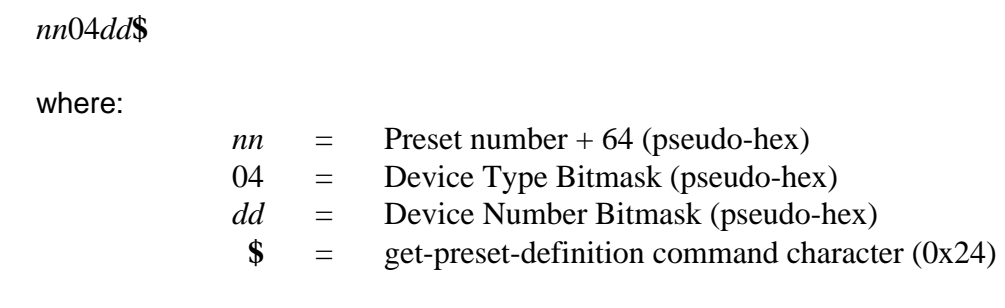

Syntax of Response:

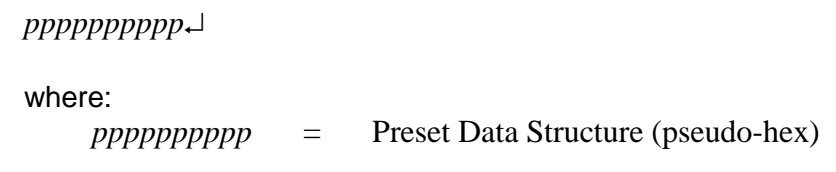

Example:

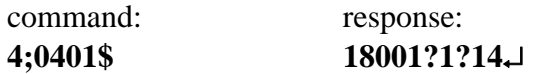

This example causes SPM522D number 1 to return its settings for the Zone "current mix" to the computer. In this example, the settings were: Stereo Source 4 selected, Ch.5 Override not allowed, Mic 1 enabled, Zone output volume and Mic 1 volume both set to maximum (step 31), Mic 2 volume set to minimum (step 0), the most recently recalled Zone preset was 'F' (8).

Comments:

The decimal value 64 must be added to the Preset number. This indicates to the SPM522D that this is the get-preset-definition form of the preset-definition command. Preset numbers 1, 2, 3, 4 correspond to Main Presets 'A', 'B', 'C', 'D'. Preset numbers 7, 8, 9, 10 correspond to Zone Presets 'E', 'F', 'G', 'H'.

# **% do-misc-ch5-override**

## Description:

The do-misc-ch5-override command allows the computer to allow or disallow the Channel 5 Override feature for the Main or Zone "current mix".

Syntax of Command:

*xxaa*04*dd***%**

where:

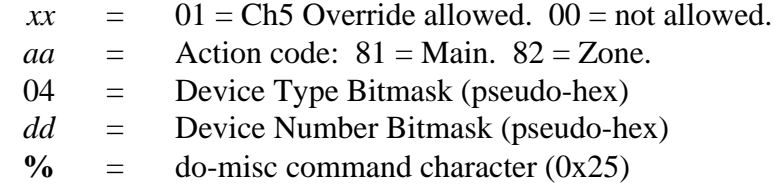

Syntax of Response:

(no response)

Example:

#### **01810402%**

This example causes SPM522D number 2 to allow Channel 5 Override for the Main output.

# **% do-misc-mic-priority**

#### Description:

The do-misc-mic-priority command allows the computer to specify the mic priority for the Main or Zone "current mix".

Syntax of Command:

*xxaa*04*dd***%**

where:

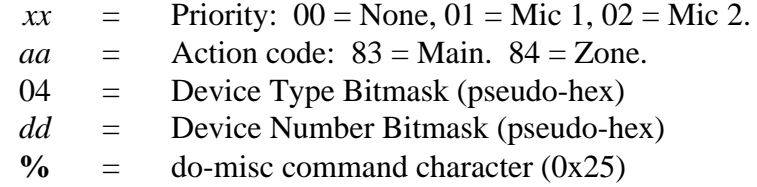

Syntax of Response:

(no response)

Example:

#### **02840401%**

This example causes SPM522D number 1 to assign priority to Mic 2 for the Zone output "current mix".

# **% do-misc-mic-enable**

# Description:

The do-misc-mic-enable command allows the computer to enable or disable ("assign" or "un-assign") Mic 1 or Mic 2 for the Main or Zone "current mix".

# Syntax of Command:

*xxaa*04*dd***%**

where:

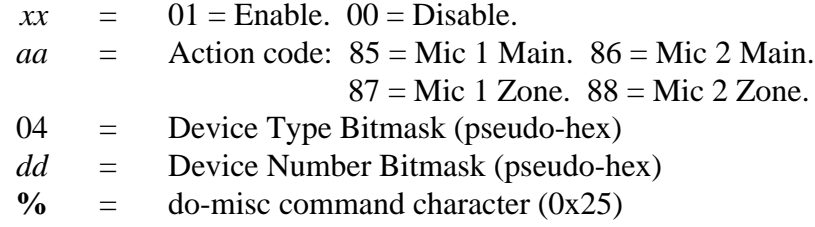

Syntax of Response:

(no response)

Example:

# **01850401%01870401%**

This example consists of two commands, causing SPM522D number 1 to enable Mic 1 for both the Main and Zone "current mixes".

# **& do-button**

#### Description:

The do-button command causes the SPM522D to look-up and perform the actions for the specified button number.

Syntax of Command:

where:

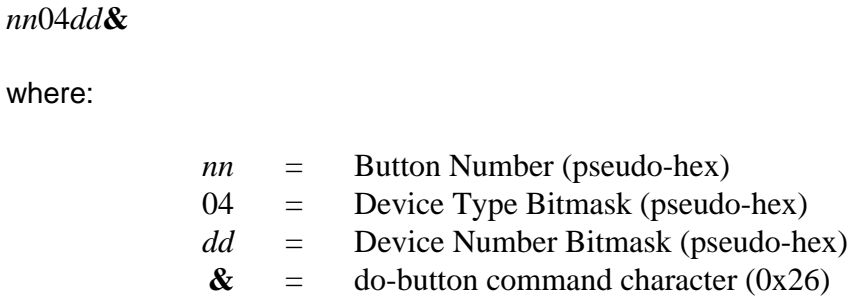

Syntax of Response:

(no response)

Example:

#### **28040?&**

This example causes SPM522D numbers 1, 2, 3, and 4 to look-up and perform the actions defined in their respective control button definition tables for button number 40 (0x28).

Comments:

Button number must be 01 to 40 (0x01 to 0x28), otherwise the command will be ignored.

# **' do-preset-action**

# Description:

The do-preset-action command causes the SPM522D to perform the specified preset or room-combining action.

Syntax of Command:

*an*04*dd***'**

where:

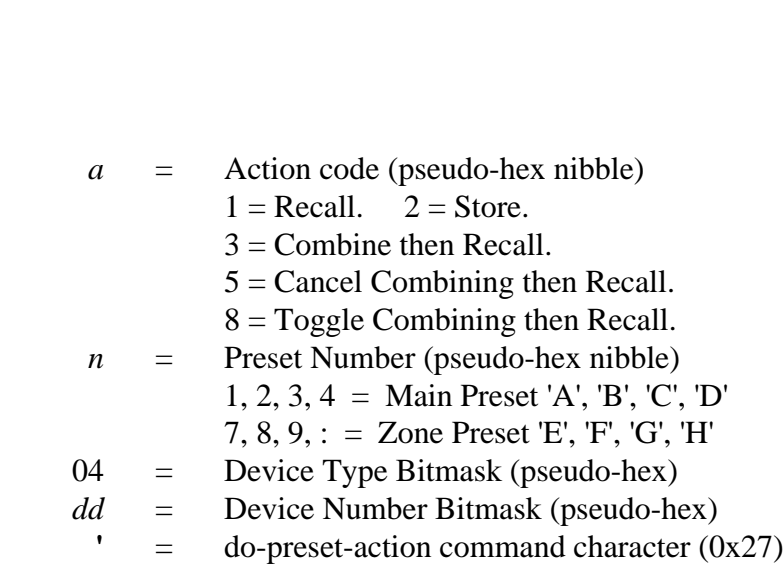

Syntax of Response:

(no response)

Example:

# **120401'**

This example causes SPM522D number 1 to recall preset 'B'.

# **( do-volume-action**

#### Description:

The do-volume-action command causes the SPM522D to perform the specified volume action.

Syntax of Command:

```
aaff04dd(
```
where:

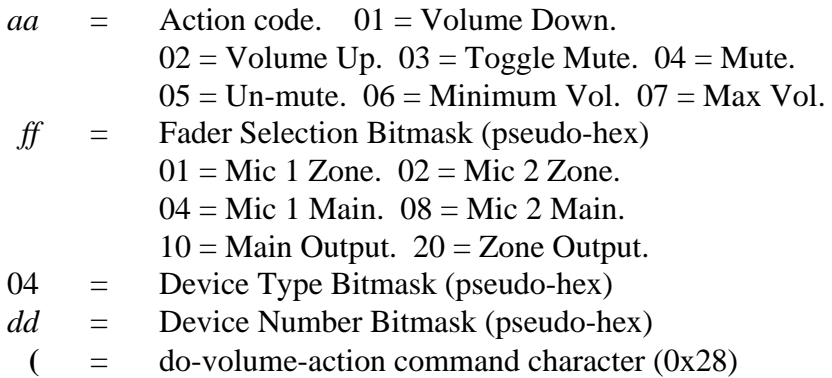

Syntax of Response:

(no response)

Example:

**04100401(**

This example causes SPM522D number 1 to Mute the Main output.

Comments:

Multiple faders may be addressed simultaneously by combining bit values in the fader selection bitmask. For example, **04300401(** mutes both the Main and the Zone outputs of SPM522D number 1. Another example: **010?0401(** turns down the volume (by one step) of both Mic 1 and Mic 2 in both the Main and Zone outputs.

# **( set-volume**

# Description:

The set-volume command causes the SPM522D to set the specified "fader" to a new volume level. The volume level is a 5-bit value which ranges from 0x00 (step 0 minimum volume) to  $0x1F$  (step 31 - maximum volume). Bit 7 of the volume byte indicates whether or not that particular fader should be muted. When bit 7 indicates that the fader should be muted (bit  $7 = 1$ ), the 5 least significant bits (bits  $0 - 4$ ) indicate the volume level which will be restored by the SPM522D if that fader subsequently becomes un-muted.

# Syntax of Command:

*vv*09*ff*04*dd***(**

where:

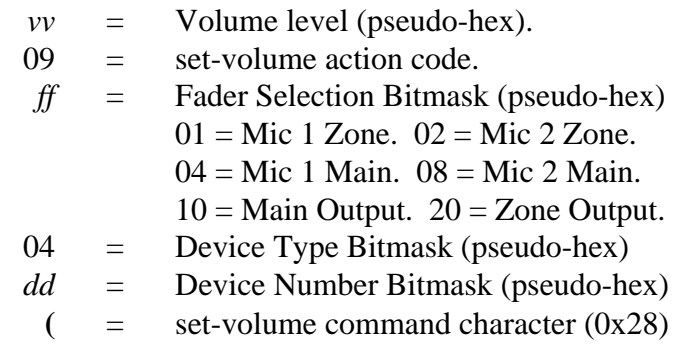

Syntax of Response:

(no response)

Example:

# **1709100401(**

This example causes SPM522D number 1 to set its Main Output volume to approximately 75% of maximum (volume step 0x17, or 23 decimal).

Comments:

This command is not implemented in firmware versions prior to 23-Aug-95. Multiple faders may be addressed simultaneously by combining bit values in the fader selection bitmask. This is a variation of the do-volume-action command, and hence has the same command character as the do-volume-action command.

# **( do-balance-action**

#### Description:

The do-balance-action command causes the SPM522D to perform the specified balance action.

Syntax of Command:

```
aarr04dd(
```
where:

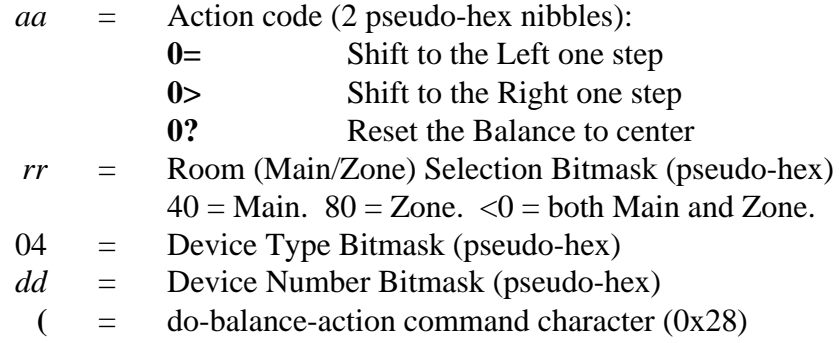

Syntax of Response:

(no response)

Example:

# **0?400401(**

This example causes SPM522D number 1 to re-center the balance control *for the currently selected stereo source* for the Main output.

# Comments:

This is a variation of the do-volume-action command, and hence has the same command character as the do-volume-action command.

# **) do-tone-action**

#### Description:

The do-tone-action command causes the SPM522D to perform the specified tone actions.

# Syntax of Command:

*tbrr*04*dd***)**

where:

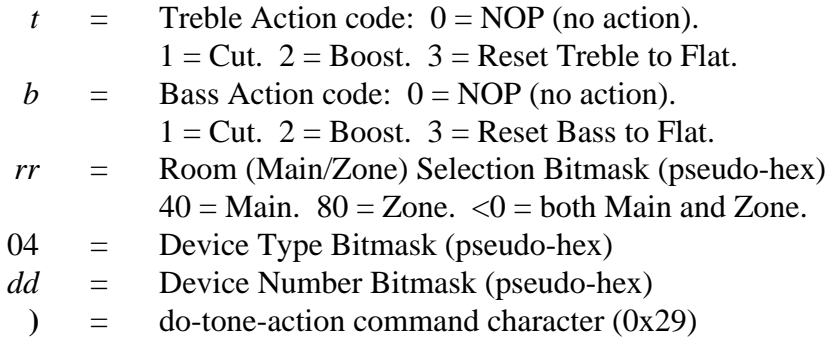

Syntax of Response:

(no response)

# Example:

# **33<00401)**

This example causes SPM522D number 1 to set both the Treble and Bass "flat" *for the currently selected stereo source* for the both the Main and Zone outputs.

# **\* do-source-select**

#### Description:

The do-source-select command causes the SPM522D to perform the specified stereo source/channel selection.

Syntax of Command:

```
aarr04dd*
```
where:

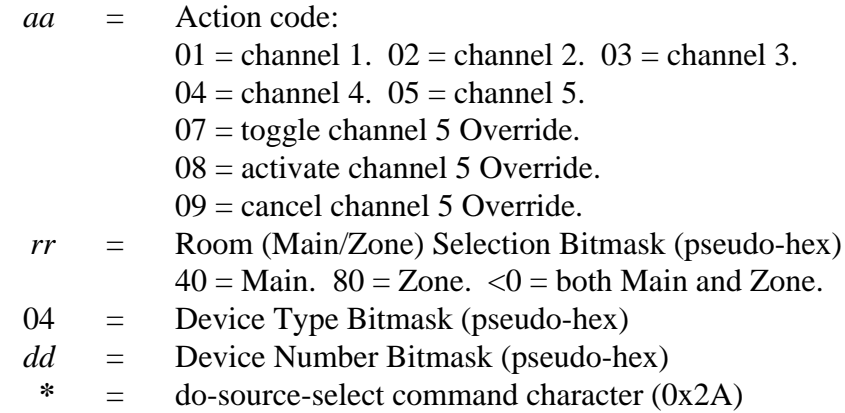

Syntax of Response:

(no response)

Example:

#### **03800401\***

This example causes SPM522D number 1 to select stereo source (channel) 3 for the Zone output.

Comments:

The channel 5 Override functions will be executed regardless of whether or not the channel 5 Override feature is enabled or disabled in the "current" mix.

# **+ sleep-for-10-seconds**

## Description:

The sleep-for-10-seconds command causes the SPM522D to "go to sleep" for 10 seconds, ignoring *all* data communications, including Control Button commands as well as Advanced Computer Control commands. During this time, characters received will be ignored and will not be echoed. Also, during this time, all remote control devices will be ignored. This command was implemented to facilitate remote computer control of the SPM522D via modem (with an auto-answer modem at the SPM522D). When an on-line session with a modem is finished and one modem or the other decides to disconnect or "hang up the phone", typically a spurt of unwanted spurious garbage characters occurs on the line. The SPM522D has no way of distinguishing between "garbage" characters and real characters. The last thing the computer should do before telling its modem to hang up is to issue the sleep-for-10-seconds command. This will allow plenty of time for the line to disconnect and the SPM522D will ignore all characters which it might receive during this hang-up process.

Syntax of Command:

*ttdd***+**

where:

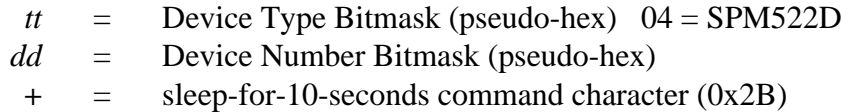

Syntax of Response:

(no response)

Example:

**????+**

This example causes *all* Advantage devices in the system to sleep for 10 seconds, ignoring all data communications.

# Comments:

Note that the command character '**+**' is typically also the character used to return a Hayescompatible modem to its command mode.

# **, read-memory**

## Description:

The read-memory command allows the computer to read the contents of one or more locations of the SPM522D's non-volatile configuration memory. The SPM522D has 512 bytes of configuration memory, which is arranged as two banks of 256 bytes each.

## Syntax of Command:

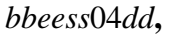

where:

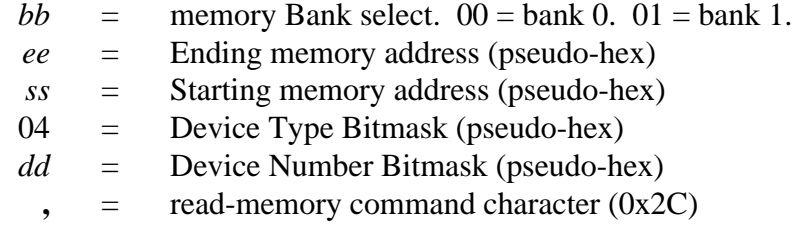

#### Syntax of Response:

*xx...(up to 256 data values)...*

where:

*xx* = Data byte (pseudo-hex). Value in end addr is sent first.

Example:

```
command:
0006000401,
```
response: **03020;05020401**

This example causes SPM522D number 1 to return the data values which are currently stored in locations 00 thru 06 of bank 0 of the configuration memory. In this example, memory location 00 contains the pseudo-hex value 01 and memory location 06 contains the pseudo-hex value 03.

To read the contents of only one location, set both the starting and ending address to the same value (the desired address). The starting address should always be less than or equal to the ending address. Valid addresses for each bank are 0x00 thru 0xFF (pseudohex 00 thru ??). The data is sent in reverse order (last location first).

Contents of Bank 0:

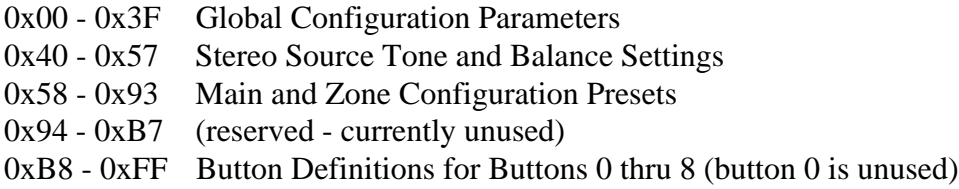

# Contents of Bank 1:

0x00 - 0xFF Button Definitions for Buttons 9 thru 40

#### **- write-memory**

#### Description:

The write-memory command allows the computer to store one or more data values in the SPM522D's non-volatile configuration memory beginning at a specified location. The SPM522D has 512 bytes of configuration memory, which is arranged as two banks of 256 bytes each. Each memory-write command may include up to 16 data values to be stored in a contiguous range of memory locations for the specified memory bank. This command provides the computer with a mechanism for setting or changing the global configuration parameters for the device. It also provides the computer with a method for totally messing things up.

#### Syntax of Command:

*xx...(up to 16 data values)...ssoocc*04*dd***-**

where:

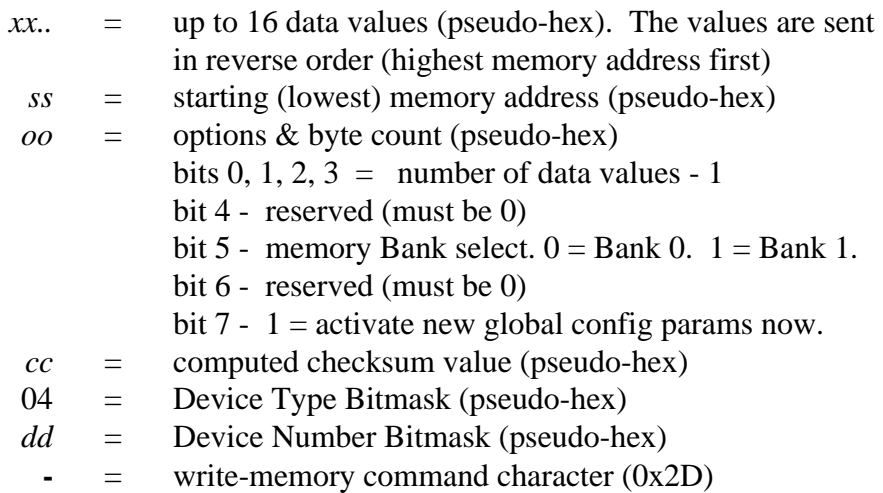

Syntax of Response:

(no response)

Example:

#### **03020138823?0401-**

This example causes SPM522D number 1 to store the values 0x01, 0x02, 0x03 in configuration memory bank 0 beginning at address 0x38 and causes the unit to retrieve and activate its global configuration parameters.

# Comments:

In order to insure data integrity, a checksum value is included with this command. The checksum is computed by performing a simple 8-bit (modulo 256) sum of all of the data values plus the starting address value plus the option byte value and then performing a 1's complement of the sum. Note that the checksum calculation is performed on the actual 8 bit binary values, before any values are converted to pseudo-hex format for transmission. The SPM522D will perform the same calculation on the data values which it receives and compare its computed checksum to the received checksum. If the two values do not match, the SPM522D will ignore the entire command.

The SPM522D normally retrieves and activates its global configuration parameters from the non-volatile configuration memory only during its power-up sequence. If you use the write-memory command to change a global configuration parameter (which is why the command was provided), the SPM522D has to specifically be told to re-load and activate its configuration parameters after the new value is stored in its memory. Bit 7 of the options & byte count parameter may be set to tell the unit to automatically retrieve and activate its configuration parameters after the memory write operation is complete.

# **. set-factory-defaults**

## Description:

The set-factory-defaults command may be used to force the SPM522D to reset some or all of its configuration information to the factory default settings. The first two parameters for this command (**<** and **>**) are dummy parameters which were implemented to help prevent an accidental restoration of the factory defaults due to an error in data transmission.

Syntax of Command:

**<>***oo***04***dd***.**

where:

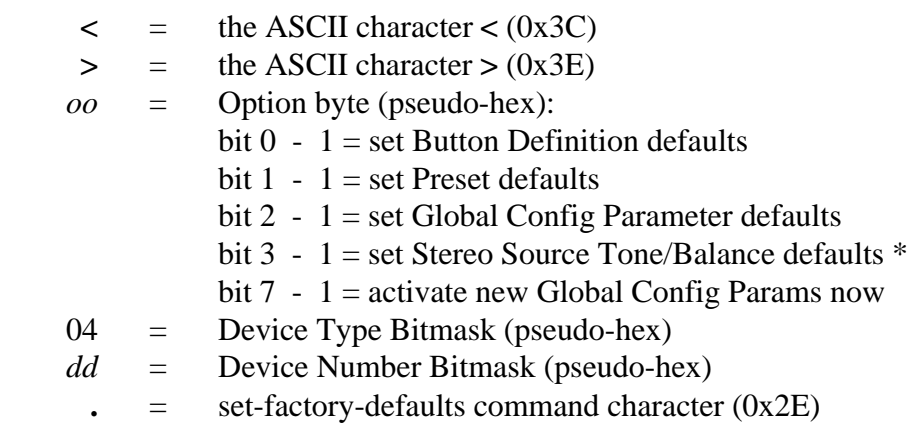

Syntax of Response: (no response)

Example:

**<>84040?.**

This example causes SPM522D numbers 1, 2, 3, and 4 to restore their global configuration parameters to the factory default settings and to retrieve and activate those new settings.

Comments:

Firmware versions prior to July 2, 1995 have a bug relating to the set Stereo Tone/Balance Defaults option - attempting to set bit 3 to activate this option will result in the SPM522D ignoring the entire command.

# **/ get-version**

# Description:

The get-version command causes the SPM522D to return its model identification code and firmware version to the computer. The firmware version number is simply the release date of the firmware, in a slightly modified standard American format of *mm***:***dd***:***yy*. These values are decimal digits, not pseudo-hex notation. For example, May 23, 1995 would be represented as **05:23:95**. The colon character (**:**) is used as a separator instead of the more conventional slash character, since the slash character is used as a computer command character by the SPM522D.

Syntax of Command:

04*dd***/**

where:

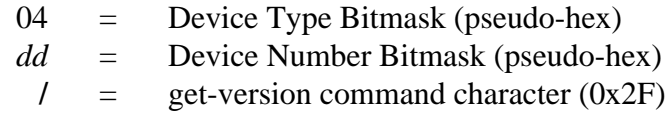

Syntax of Response:

# 01  $mm:dd:yy \rightarrow$

where:

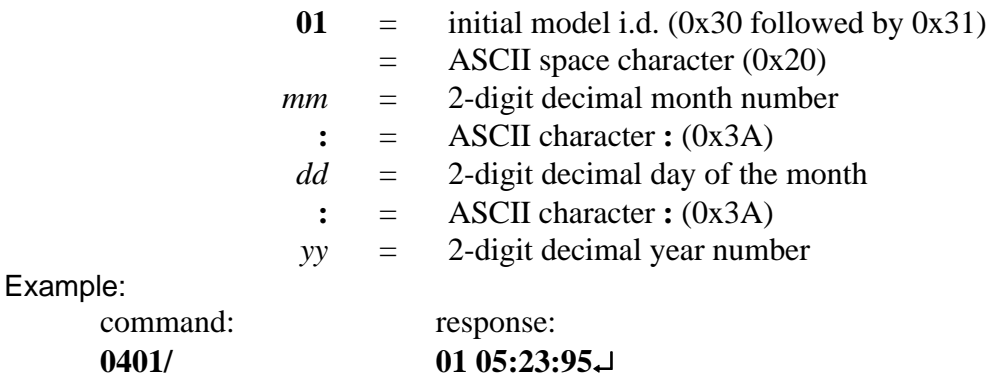

This example causes SPM522D number 1 to return its model identification code and firmware version.

#### **Advanced Computer Command Summary**

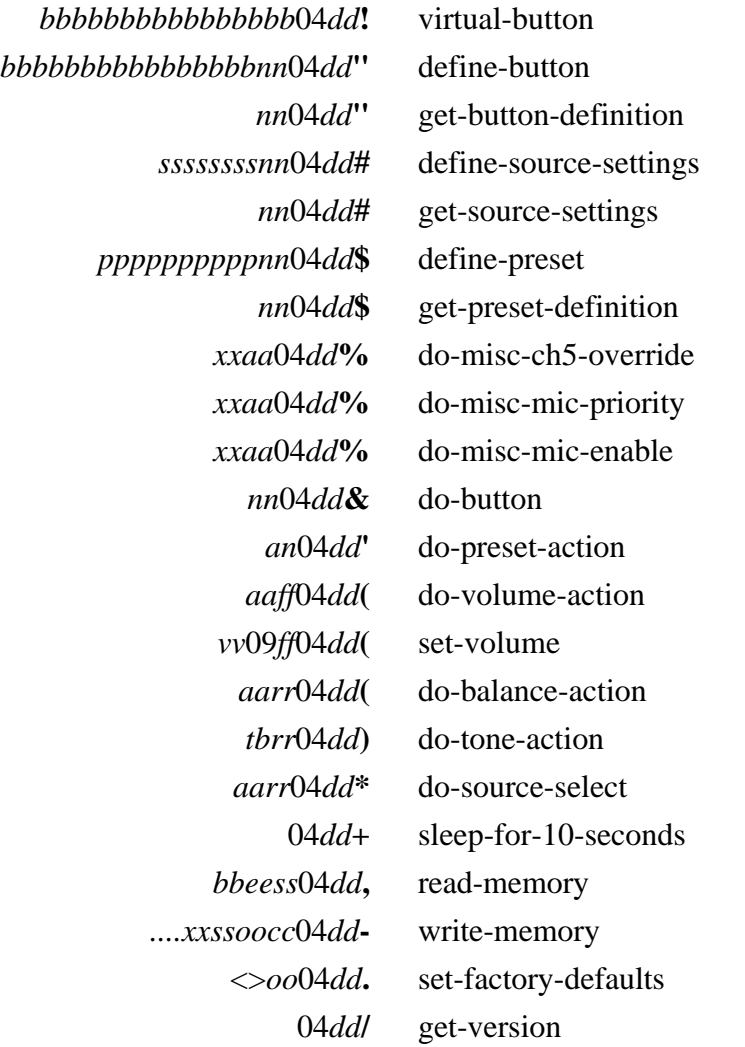

- *a* a pseudo-hex nibble specifying an action code.
- *b* one of the pseudo-hex nibbles specifying a <u>button data structure</u>. Also used to as a pseudo-hex nibble to specify a bass action or to select a memory bank.
- *c* a pseudo-hex nibble specifying a checksum value.
- *d* one of the pseudo-hex nibbles in the <u>device number bitmask</u> which indicates which device numbers should accept the following command.
- *e* a pseudo-hex nibble specifying a memory address in the non-volatile configuration memory of the SPM522D (the ending address of a range of addresses).
- *f* a pseudo-hex nibble specifying a fader selection.
- *n* a pseudo-hex nibble specifying a preset number, button number, or stereo source number.
- *o* a pseudo-hex nibble specifying a command option byte.
- *p* one of the pseudo-hex nibbles specifying a preset data structure.
- *r* a pseudo-hex nibble specifying the <u>"room" selection</u> (Main vs. Zone).
- *s* a pseudo-hex nibble specifying a memory address in the non-volatile configuration memory of the SPM522D (the starting address of a range of addresses). Also used as one of the pseudo-hex nibbles specifying a stereo source data structure.
- *t* one of the pseudo-hex nibbles specifying a <u>treble action code</u>.
- *v* a pseudo-hex nibble specifying a volume level
- *x* a pseudo-hex nibble specifying a generic data value.

# **ASCII Code Chart**

with Decimal & Hexadecimal Equivalents and Advantage SPM522D Commands

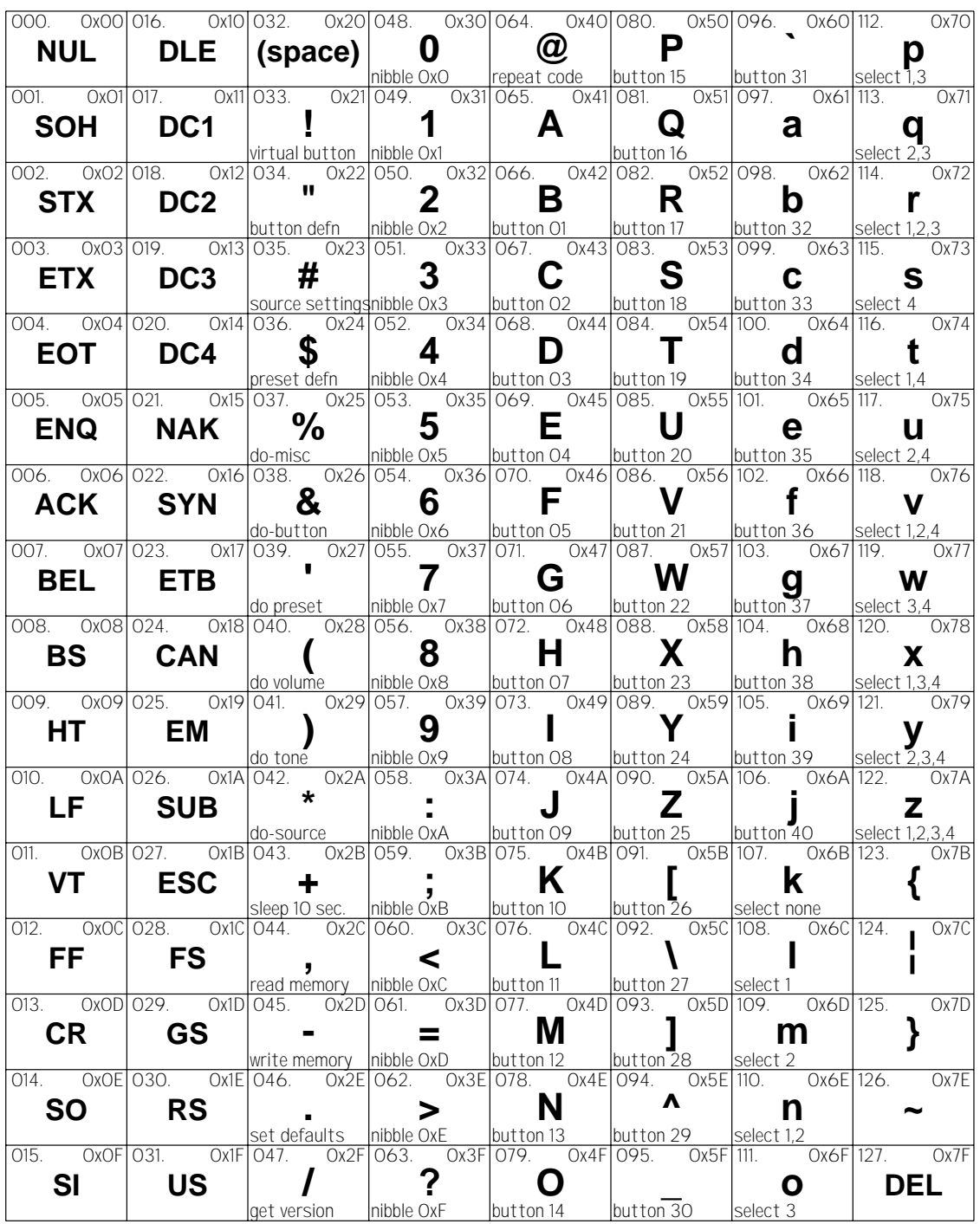

.

# **HEXADECIMAL CONVERSION CHART**

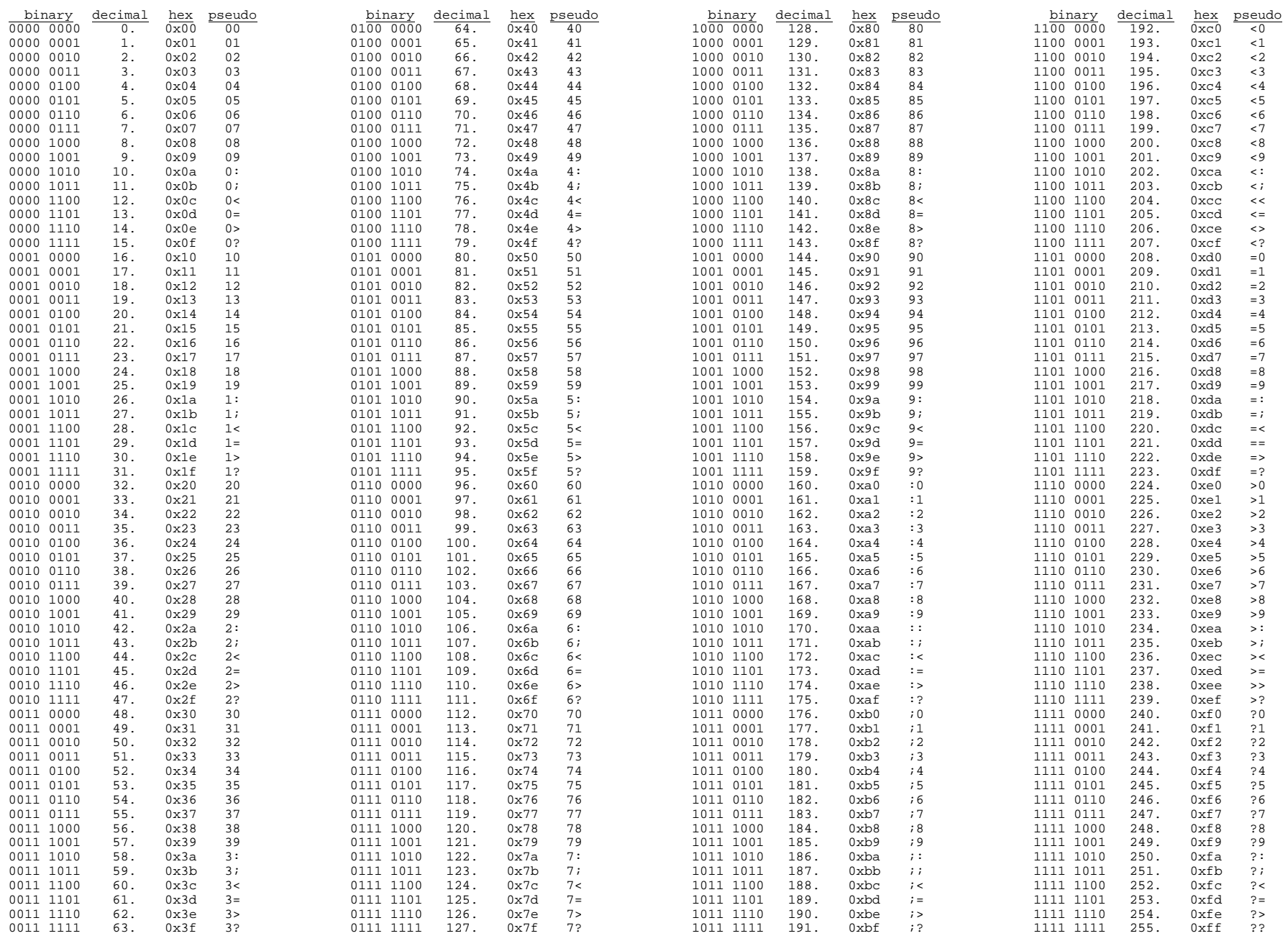